## Installing the hard drive

## **Static Electricity Precautions**

- Leave the printer plugged into its power outlet; this preserves a ground path for static discharges.
- Touch the printer's bare metal frame often to discharge static electricity from your body.
- Handle the circuit board by the edges only.
- Do not lay the board on a metal surface.
- Make the least possible movements to avoid generating static eletricity.
- Avoid wearing wool, nylon, or polyester clothing; they generate static eletricity.

## **Tools required**

Phillips<sup>®</sup> screwdriver

## Installing the hard drive

1. Turn off the printer. Disconnect the rear panel cables if they obstruct your work.

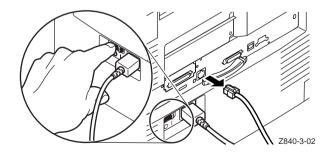

**2.** If your printer has a network card, remove it and the metal plate above it. Otherwise, remove both metal plates on the back of the printer.

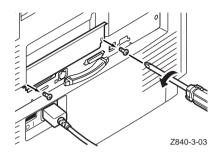

**3.** Remove the hard disk from its packaging.

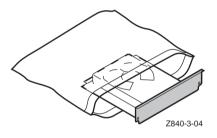

**4.** Slide the hard drive into the upper card slot and and firmly push it into place.

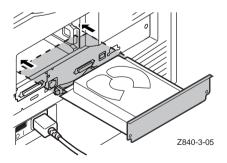

5. Secure the hard disk in place with the mounting screws and make sure that the screws are tight.

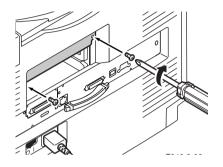

**6.** Insert the network card, or attach the lower cover plate and secure with the mounting screws.

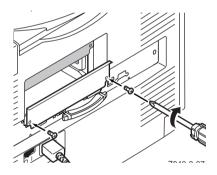

7. Reconnect any cables that were disconnected, and turn on the printer.

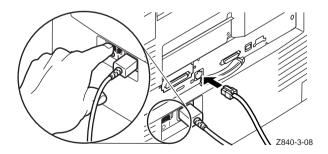

8. From the printer's front panel, print a Startup Page and check it to make sure that the hard drive is present.

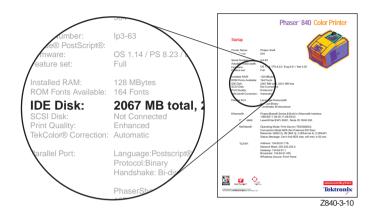

**9.** At your computer, reconfigure the printer driver. Refer to "Configuring the driver" in the *Phaser 840 Color Printer Setup Guide*.

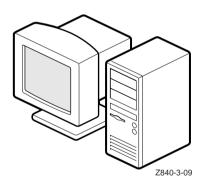